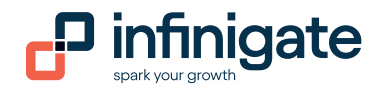

# Benutzung der Infinigate Reseller API

Vielen Dank für die Benutzung der Infinigate Reseller API. Sie ermöglicht Ihnen im Zuge fortschreitender Automatisierung den Abruf Ihrer spezifischen Preis- und Produktinformationen inkl. Lagerbestände sowie Abruf Ihrer Rechnungsdaten inkl. der MSP-Nutzungsdetails – und dies alles in Echtzeit. Die API folgt hierbei dem RESTful-Standard, ist https-verschlüsselt und wird im JSON-Format bereitgestellt.

Anbei erhalten sie einmal die Postman Collection und die Swagger Dokumentation für unsere API.

Grundsätzlich ist unsere API durch Ihren Benutzernamen und ihr Kennwort geschützt. Dadurch müssen Sie sich erst bei der API anmelden bevor Sie die gewünschten Daten bekommen. Aber dazu später mehr.

Falls noch nicht vorhanden können sie sich unter https://www.postman.com/ die aktuelle Postman Version runterladen und installieren.

## 1 Autorisierung

Wenn Sie Postman starten können sie die mitgelieferte Postman Collection ganz einfach über den Button Import einlesen.

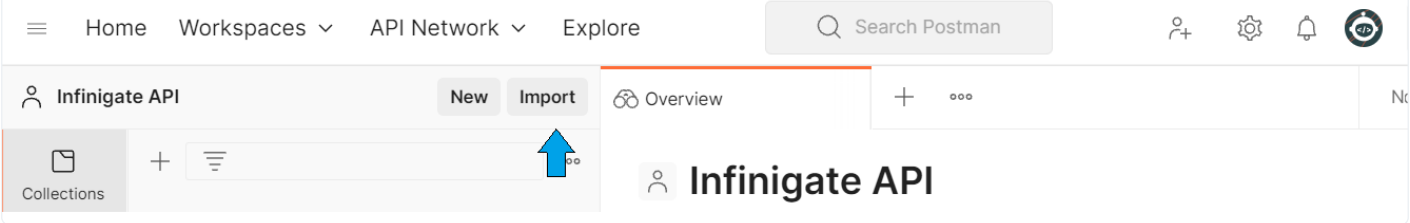

#### Im Import Screen können Sie per Drag & Drop oder über Upload Files unsere Collection einlesen.

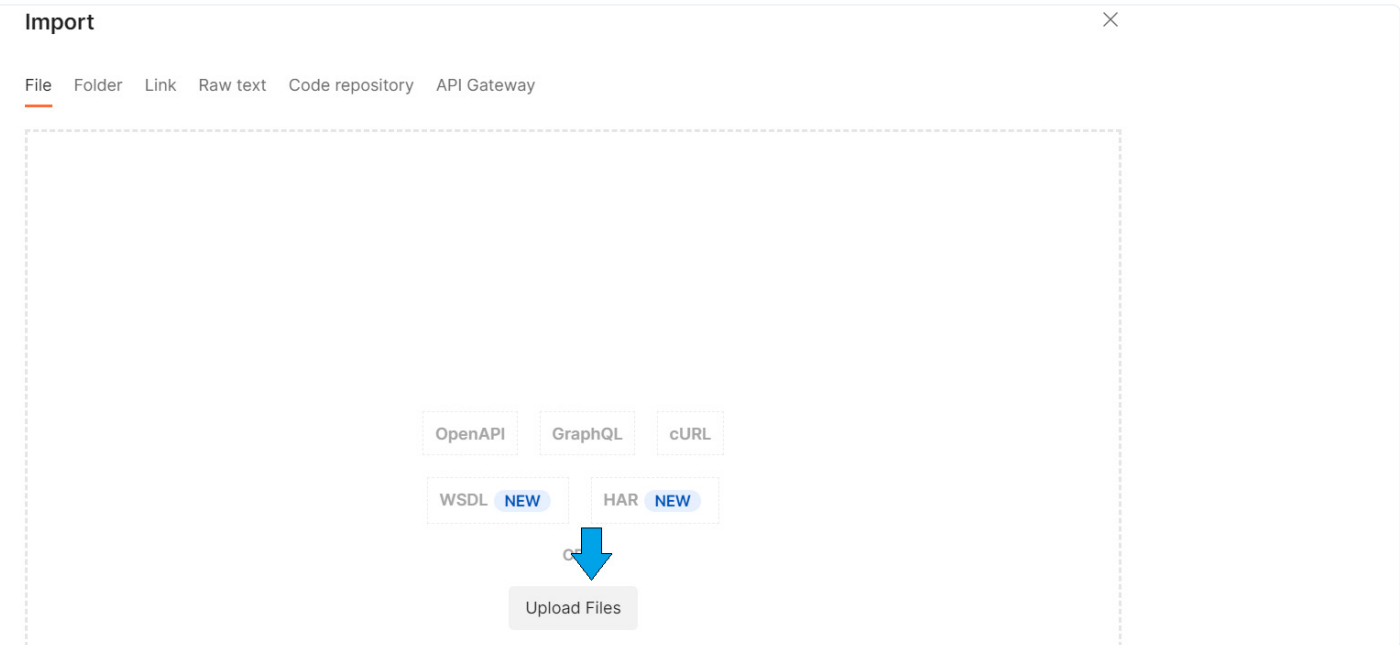

Nachdem auswählen müssen Sie nur noch den Import Button drücken. Danach ist die Collection eingelesen.

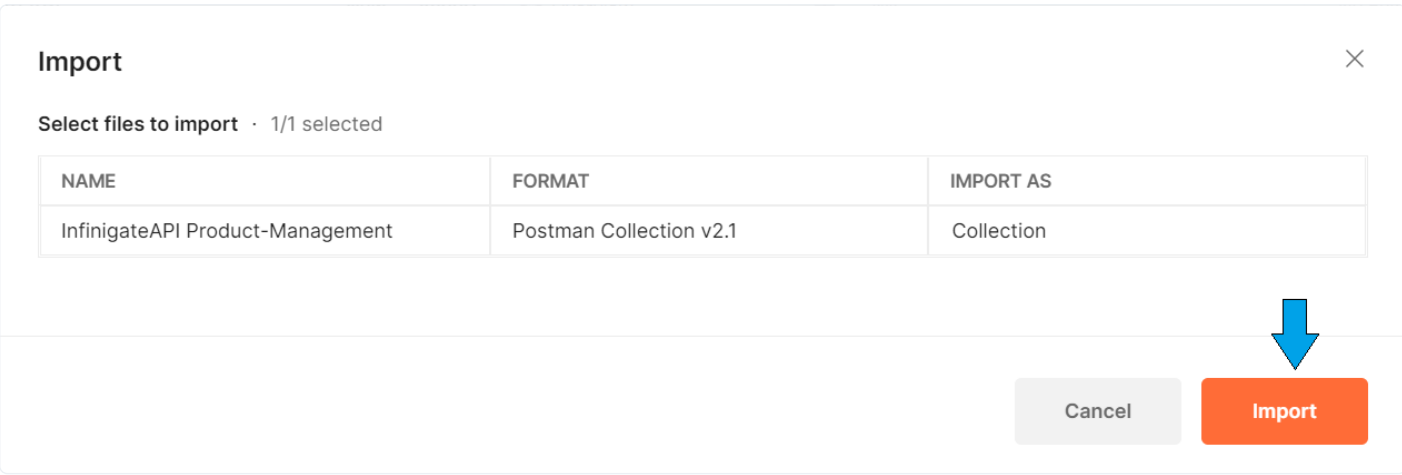

Als erstes sollten Sie den Ordner Auth öffnen und den ersten Punkt "Get Authentication Token" auswählen und auf Headers klicken. Unter API-KEY müssen sie ihren PortalKey hinterlegen. Dieser API Key muss in allen Anfragen immer im Header mitgesendet werden.

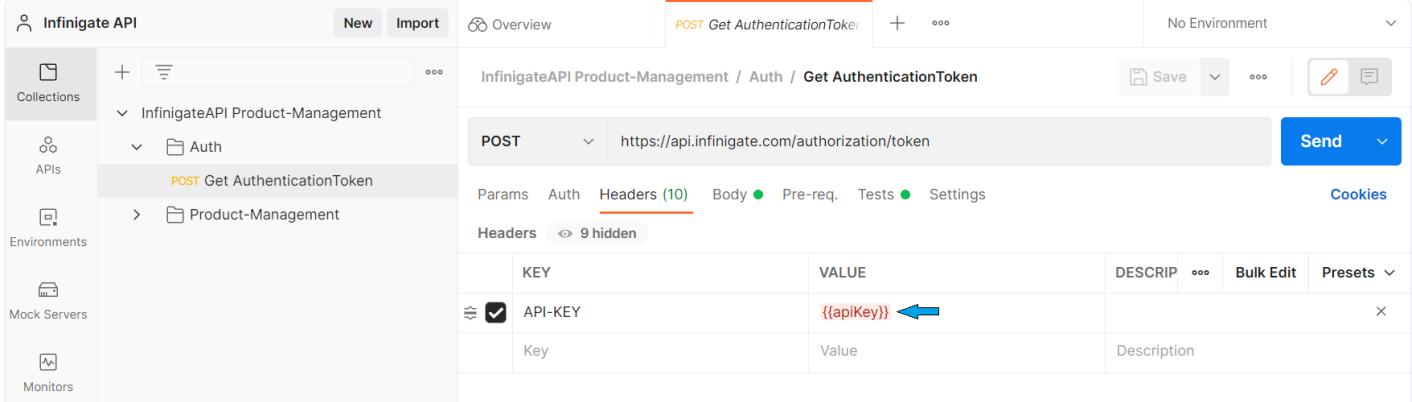

Danach wechseln sie auf den Tab Body. Dort müssen Sie in der Key Value Tabelle müssen Sie dann bei client\_id ihre ClientId die sie von uns bekommen haben eintragen und bei client\_secret ihr Kennwort. Die URL ist schon passend eingetragen.

Mit dem Betätigen des "Send" Buttons bekommen Sie einen Token der 5 Minuten gültig ist. Nach Ablauf der Zeit, müssen Sie sich einen erneuten Token holen, bevor Sie wieder Anfragen an die API stellen können.

Diesen Token kopieren Sie dann in die anderen Endpunkte (z.B. Get PurchaseInvoice List) unter Headers und dann bei Authorization. Der Wert unter Value ist immer "Bearer {IhrToken}". Dies gilt für alle Endpunkte außer "Get Authentication Token".

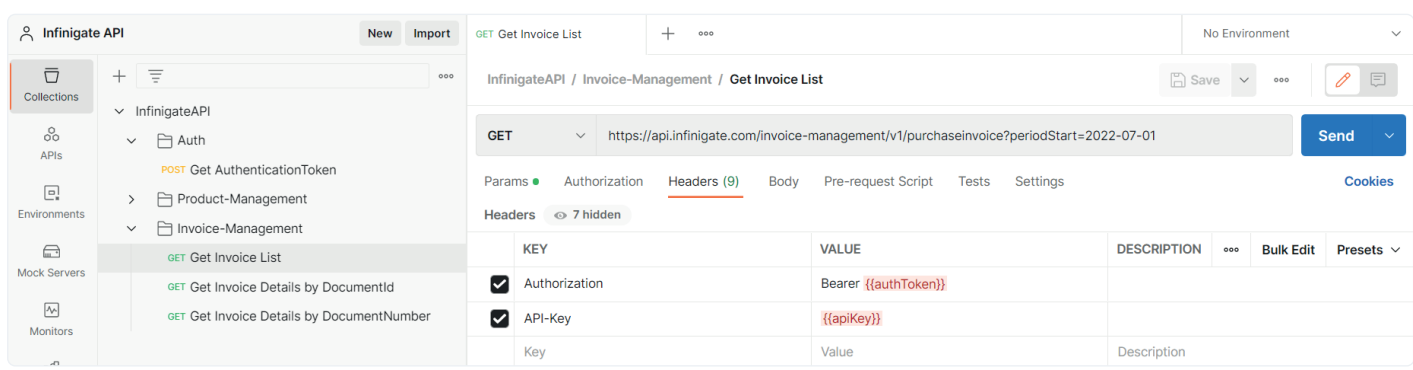

# 2 Abruf von Preis-/Produkt-/Lagerbestandsinformationen

Bei dem "Get PriceList Item search" Endpoint bekommen sie zu einem Suchwort (z.B. switch) alle Produkte mit Preis und Warenbestand übermittelt. Durchsucht wird das SKU Feld und die Bezeichnung.

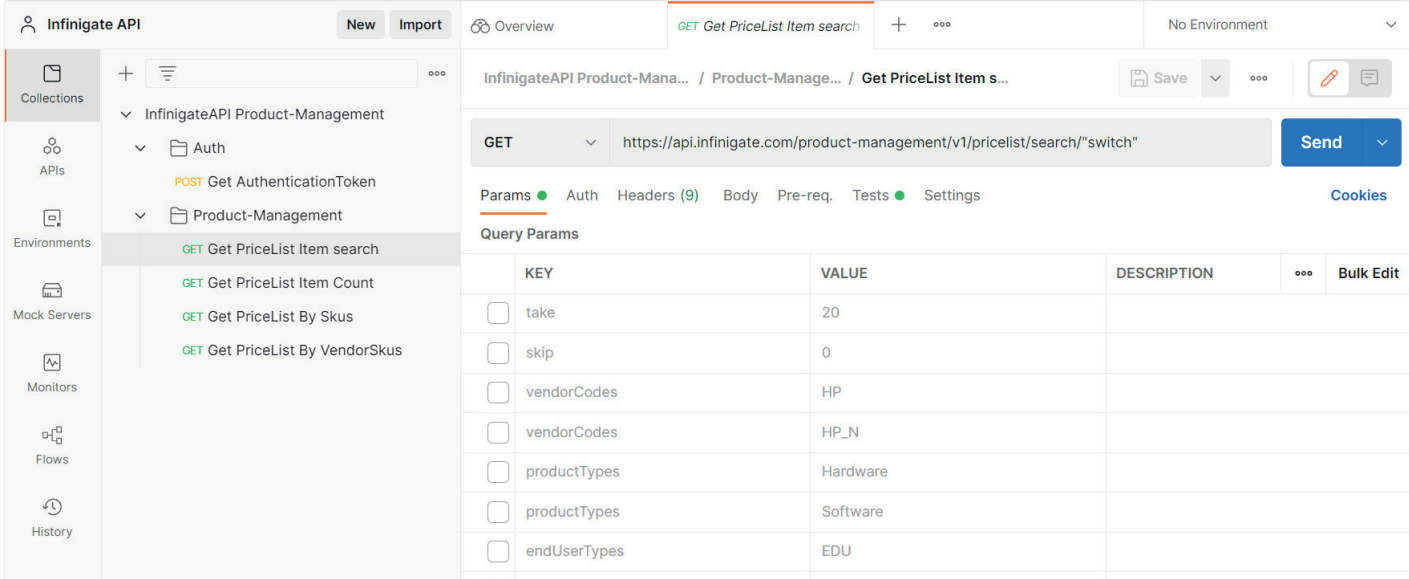

Zusätzlich kann man diese Liste mit Take und Skip eingrenzen um die Suche zu beschleunigen. Des Weiteren lässt sich die Liste nach diversen Filterkriterien EndUserType (Goverment, Education, Standard), ProductTypes(Hardware, Software, etc.) optimieren. Innerhalb des Filterkriteriums wird mit "ODER" und übergreifend mit "UND" gefiltert.

Wenn sie die API bei sich einbinden und ein Paging für die Produktliste einbauen möchten, können Sie mit dem nächsten Endpunkt "Get PriceList Item Count" unser Systemfragen wie viele Einträge es zu dem Suchwort gibt. Diese Information kann dann wiederum für Take und Skip im zuvor beschriebenen Endpunkt sinnvoll verwendet werden.

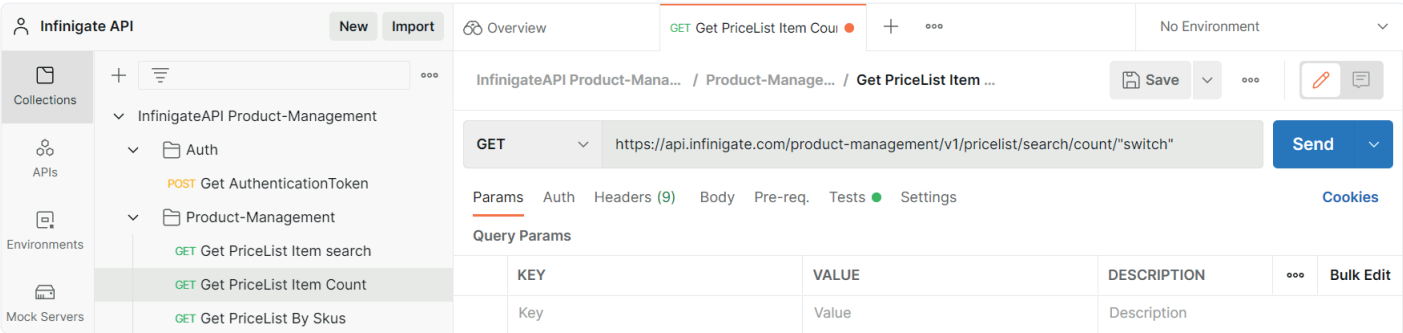

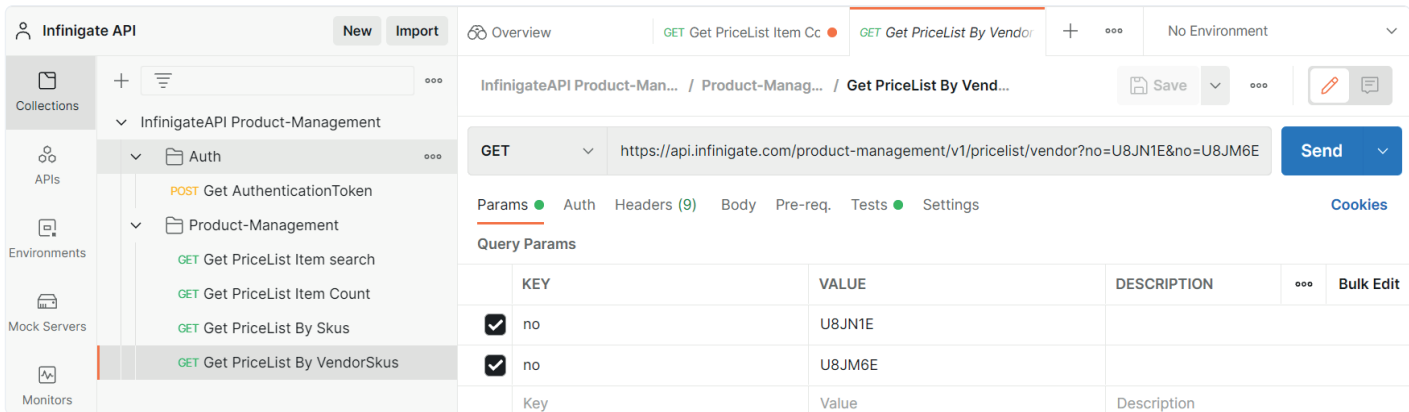

Die anderen beiden Endpunkte sind zur Suche nach Produkten anhand der Infinigate Skus oder der VendorSkus vorgesehen.

Die Sku-Endpunkte und Suchendpunkt stellen ihnen die Daten im selben Format zur Verfügung.

Welche Werte bzw. Datentypen jeweils konkret übermittelt werden können Sie der mitgelieferten OpenAPI (swagger) Dokumentation entnehmen.

Diese können sie einfach unter https://editor.swagger.io/ auf der linken Seite einlesen und bekommen dann die konkreten Informationen zu den Endpunkten und ihren Ausprägungen.

## 3 Abruf von Rechnungsinformationen

Bei dem "Get PurchaseInvoice List" Endpoint bekommen Sie eine Rechnungsübersicht für einen Zeitraum. Den Zeitraum können Sie einfach unter dem Reiter "Params" angeben. Hier gibt es die Parameter "periodStart" als Zeitraum Beginn, "periodEnd" als Zeitraum Ende. Wenn kein Ende angegeben ist, wird automatisch das heutige Datum genommen. Mit Take und Skip könnten sie die Anzahl der abgerufenen Ergebnisse eingrenzen.

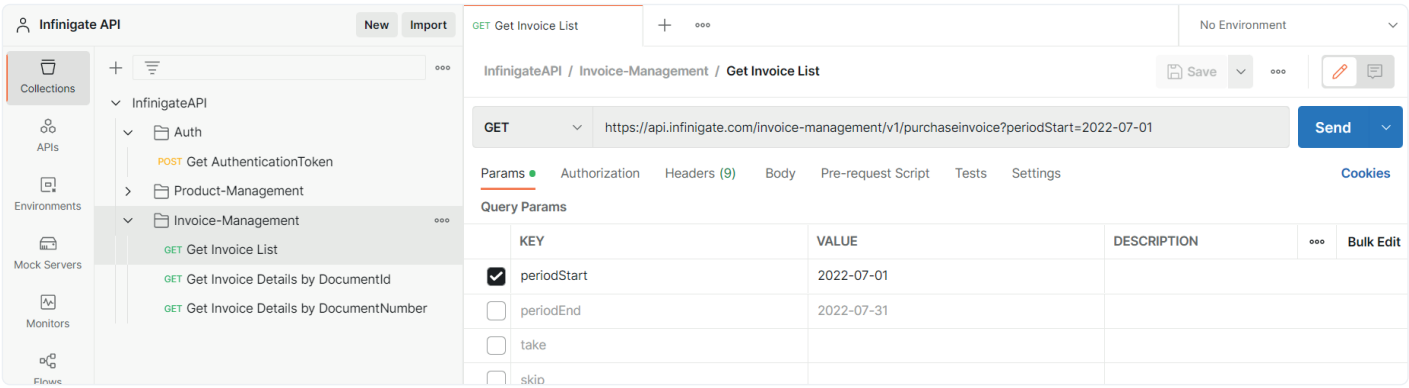

Anhand der Rechnungsübersicht findet man dann die DocumentGuid oder die DocumentNumber von den einzelnen Rechnungen. Welchen Weg Sie lieber nutzen möchten ist Ihnen überlassen. Dafür stehen Ihnen dann die anderen beiden Endpunkte zur Verfügung. Mit der DocumentGuid bzw. DocumentNumber können Sie die Rechnungsdetails zu der Rechnung abrufen.

Beim "Get PurchaseInvoice Details" Endpunkt muss "e00000a0-0000-0000-a0a0-000000000c00e" durch die passende DocumentGuid ersetzt werden.

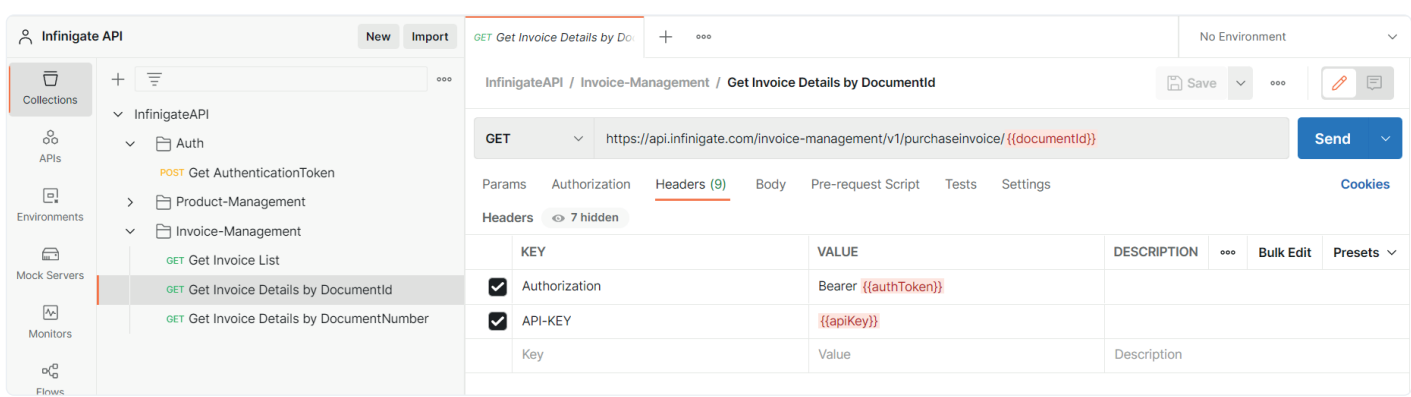

#### Beim "Get PurchaseInvoice Details By Doc Nr" müssen die xxxxx durch die passende DocumentNumber ersetzt werden.

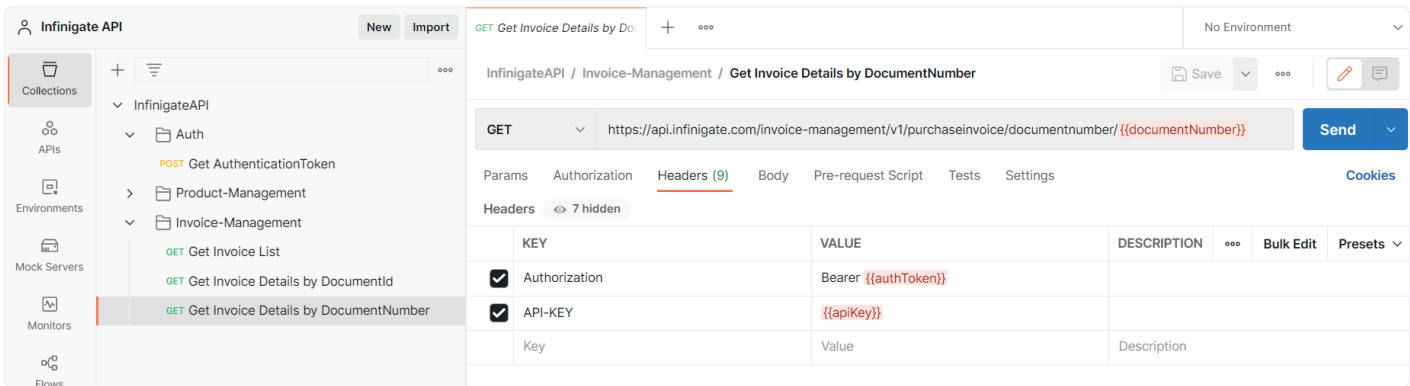

Die beiden Details Endpunkte stellen dieselben Informationen zur Verfügung.

Welche Werte bzw. Datentypen jeweils konkret übermittelt werden können Sie der mitgelieferten OpenAPI (swagger) Dokumentation entnehmen.

Diese können sie einfach unter https://editor.swagger.io/ auf der linken Seite einlesen und bekommen dann die konkreten Informationen zu den Endpunkten und ihren Ausprägungen.

Sollten Fragen bei der Verwendung auftreten können Sie sich gerne an uns wenden.

## Ihr Ansprechpartner

Team Lead MSP Cloud Platform

Daniel Schorzmann +49 89 89048-465 daniel.schorzmann@infinigate.de

© Infinigate 04/2023

Infinigate Deutschland GmbH Richard-Reitzner-Allee 8 85540 Haar/München

+49 89 89048-465 daniel.schorzmann@infinigate.de www.infinigate.de

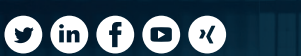

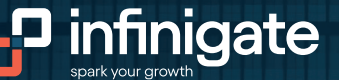